## Nuevas Tecnologías de la Programación

14 de Febrero de 2008

- 1. (1 punto) Indica los pasos necesarios para poder ejecutar un programa X en una máquina remota y visualizarlo en la máquina local. Indica también qué programa necesitamos tener instalado y en qué máquina (local o remota) para poder hacerlo.
- 2. (2 puntos) El objetivo del siguiente programa es mostrar una ventana en la que aparezca dibujado un cuadrado en las coodenadas 10,10 con lado igual a 30. El programa no está bien construido y al ejecutarlo no aparece nada (ni el cuadrado, ni la ventana). Explica las causas de que no aparezca la ventana y que no aparezca el cuadrado. Indica también las modificaciones que hay que hacer para que funcione el programa correctamente. (3 puntos)

```
#include <X11/Xlib.h>
int main(int argc,char **argv){
 Display *display;
 int screen_num;
 Window win;
 XEvent report;
 display=XOpenDisplay(NULL);
  screen_num = DefaultScreen(display);
 win = XCreateSimpleWindow(display, RootWindow(display,screen_num),
        50, 100, 200, 200, 2, BlackPixel(display,screen_num),
        WhitePixel(display,screen_num));
 XMapWindow(display, win);
 XDrawRectangle(display, win, DefaultGC(display,screen_num),10,10,30,30);
}
```
- 3. (1 punto) Explica cuales son en Java los mecanismos de acceso a los miembros de una clase (métodos y variables) y cómo afectan cuando se accede a estos miembros desde métodos de la misma clase, desde una subclase del mismo paquete, desde una clase (no subclase) del mismo paquete, desde una subclase de diferente paquete y desde otra clase (no subclase) de diferente paquete.
- 4. (3 puntos) Escribe los pasos más importantes de una aplicación (haciendo uso de la biblioteca Qt), que permita al usuario dibujar una polílinea dentro de un QWidget. Cada punto de la polilínea se introducirá pinchando con el ratón en el QWidget.

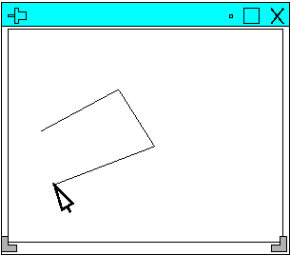

5. (3 puntos) Escribe un programa en Java para simular el juego en que un gató persigue al ratón. El programa se puede hacer con AWT o con Swing. El programa mostrará una ventana (Frame o JFrame) con dos botones (Button o JButton), uno para salir del programa, y otro para comenzar el juego. Cuando comienza el juego aparecerá el gato (un círculo de radio 10 pixels) en un panel (Canvas o JPanel) que se va moviendo continuamente pixel a pixel hacia la posición donde esté el cursor del ratón. Para implementar el movimiento del gato debería usarse una hebra (Thread). Si el centro del círculo se encuentra alguna vez a menos de 5 pixels de distancia (en horizontal o vertical) de la posición del ratón, el programa acaba. (4 puntos)

## Nuevas Tecnologías de la Programación

14 de Febrero de 2008

- 1. (1 punto) Indica los pasos necesarios para poder ejecutar un programa X en una máquina remota y visualizarlo en la máquina local. Indica también qué programa necesitamos tener instalado y en qué máquina (local o remota) para poder hacerlo.
- 2. (2 puntos) El objetivo del siguiente programa es mostrar una ventana en la que aparezca dibujado un cuadrado en las coodenadas 10,10 con lado igual a 30. El programa no está bien construido y al ejecutarlo no aparece nada (ni el cuadrado, ni la ventana). Explica las causas de que no aparezca la ventana y que no aparezca el cuadrado. Indica también las modificaciones que hay que hacer para que funcione el programa correctamente. (3 puntos)

```
#include <X11/Xlib.h>
int main(int argc,char **argv){
 Display *display;
 int screen_num;
 Window win;
 XEvent report;
 display=XOpenDisplay(NULL);
  screen_num = DefaultScreen(display);
 win = XCreateSimpleWindow(display, RootWindow(display,screen_num),
        50, 100, 200, 200, 2, BlackPixel(display,screen_num),
        WhitePixel(display,screen_num));
 XMapWindow(display, win);
 XDrawRectangle(display, win, DefaultGC(display,screen_num),10,10,30,30);
}
```
- 3. (1 punto) Explica cuales son en Java los mecanismos de acceso a los miembros de una clase (métodos y variables) y cómo afectan cuando se accede a estos miembros desde métodos de la misma clase, desde una subclase del mismo paquete, desde una clase (no subclase) del mismo paquete, desde una subclase de diferente paquete y desde otra clase (no subclase) de diferente paquete.
- 4. (3 puntos) Escribe los pasos más importantes de una aplicación (haciendo uso de la biblioteca Qt), que permita al usuario dibujar una polílinea dentro de un QWidget. Cada punto de la polilínea se introducirá pinchando con el ratón en el QWidget.

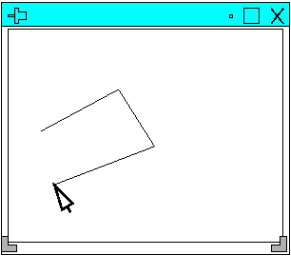

5. (3 puntos) Escribe un programa en Java para simular el juego en que un gató persigue al ratón. El programa se puede hacer con AWT o con Swing. El programa mostrará una ventana (Frame o JFrame) con dos botones (Button o JButton), uno para salir del programa, y otro para comenzar el juego. Cuando comienza el juego aparecerá el gato (un círculo de radio 10 pixels) en un panel (Canvas o JPanel) que se va moviendo continuamente pixel a pixel hacia la posición donde esté el cursor del ratón. Para implementar el movimiento del gato debería usarse una hebra (Thread). Si el centro del círculo se encuentra alguna vez a menos de 5 pixels de distancia (en horizontal o vertical) de la posición del ratón, el programa acaba. (4 puntos)